# **Creating Message Responders from a WSDL or XML Schema**

This topic explains how to create virtual assets from a WSDL or XML Schema.

Sections include:

- [Overview](#page-0-0)
- [Creating Message Responders from a Definition File](#page-0-1)
- $\bullet$ [Deploying the Virtual Assets](#page-0-2)
- [Customizing the Virtual Assets](#page-0-3)
- [Reviewing and Customizing SOAP Fault Messages](#page-0-4)
- [Video Tutorial: Creating a Virtual Asset from WSDL](#page-2-0)

#### <span id="page-0-0"></span>**Overview**

Virtualize can construct virtual assets for a service by analyzing its definition file. It automatically generates Message Responders for the operations and fault messages defined in the WSDL or XML schema and populates those tools with the appropriate messages.

This is especially helpful if the service you want to virtualize is not available for live recording, but you have access to a definition file that describes it.

There are two main steps involved in virtualizing the application behavior from a definition file:

- 1. Creating Message Responders from that definition file.
- 2. Deploying those Message Responders.

## <span id="page-0-1"></span>Creating Message Responders from a Definition File

To automatically create Message Responders from a WSDL or XML schema file:

- 1. Choose the **SOA> WSDL** or **SOA> XML Schema** option in one of the available project/.pva/Responder suite creation wizards.
- For details on accessing the wizards, see [Adding Projects, Virtual Assets, and Responder Suites](https://docs.parasoft.com/display/SOAVIRT9106/Adding+Projects%2C+Virtual+Assets%2C+and+Responder+Suites).
- 2. Complete the WSDL/XML Schema wizard. Be sure to specify the appropriate WSDL or XML Schema location.

Virtualize will then create Message Responders for the defined operations and fault messages. You can then use the available controls to specify the response messages. For more details about reviewing and customizing the options in the tools that are created, see [Message Responder Overview](https://docs.parasoft.com/display/SOAVIRT9106/Message+Responder+Overview).

#### **Tip**

When using schemas, it is helpful to have a sample request message that correlates with the response message you are configuring. Paste this sample request into the **Options > Request Template> Request Message Template** area (in literal view). This makes it easier to configure Responder and Data Source Correlations.

## <span id="page-0-2"></span>Deploying the Virtual Assets

If the .pva is created directly in the **VirtualAssets** project, it will be deployed automatically. Otherwise, the simplest way to deploy the virtual asset is to copy the containing .pva file into the **VirtualAssets** project.

Alternatively, you could right-click the Virtualize Server view's **Local machine** node, choose **Add Virtual Asset**, specify the .pva file that includes the virtual assets you want to deploy, then click **Finish**. When the wizard completes, Virtualize will automatically copy the .pva file to the **VirtualAssets** project.

For a more detailed discussion of deployment procedures and options, see [Deploying Virtual Assets](https://docs.parasoft.com/display/SOAVIRT9106/Deploying+Virtual+Assets).

## <span id="page-0-3"></span>Customizing the Virtual Assets

For details on how to customize the Message Responder's behavior, see [Message Responder Overview](https://docs.parasoft.com/display/SOAVIRT9106/Message+Responder+Overview).

## <span id="page-0-4"></span>Reviewing and Customizing SOAP Fault Messages

If you create virtual assets from a WSDL, Virtualize generates Message Responders for any custom SOAP Fault responses that are defined for WSDL operations, as well as a single generic Fault response without a type specified in the detail/Detail element (i.e. a schema "xsd:any" type).

These WSDL fault messages can be viewed and customized in the Message Responder's **Response** tab. To see a specific fault message, select it from **O peration**.

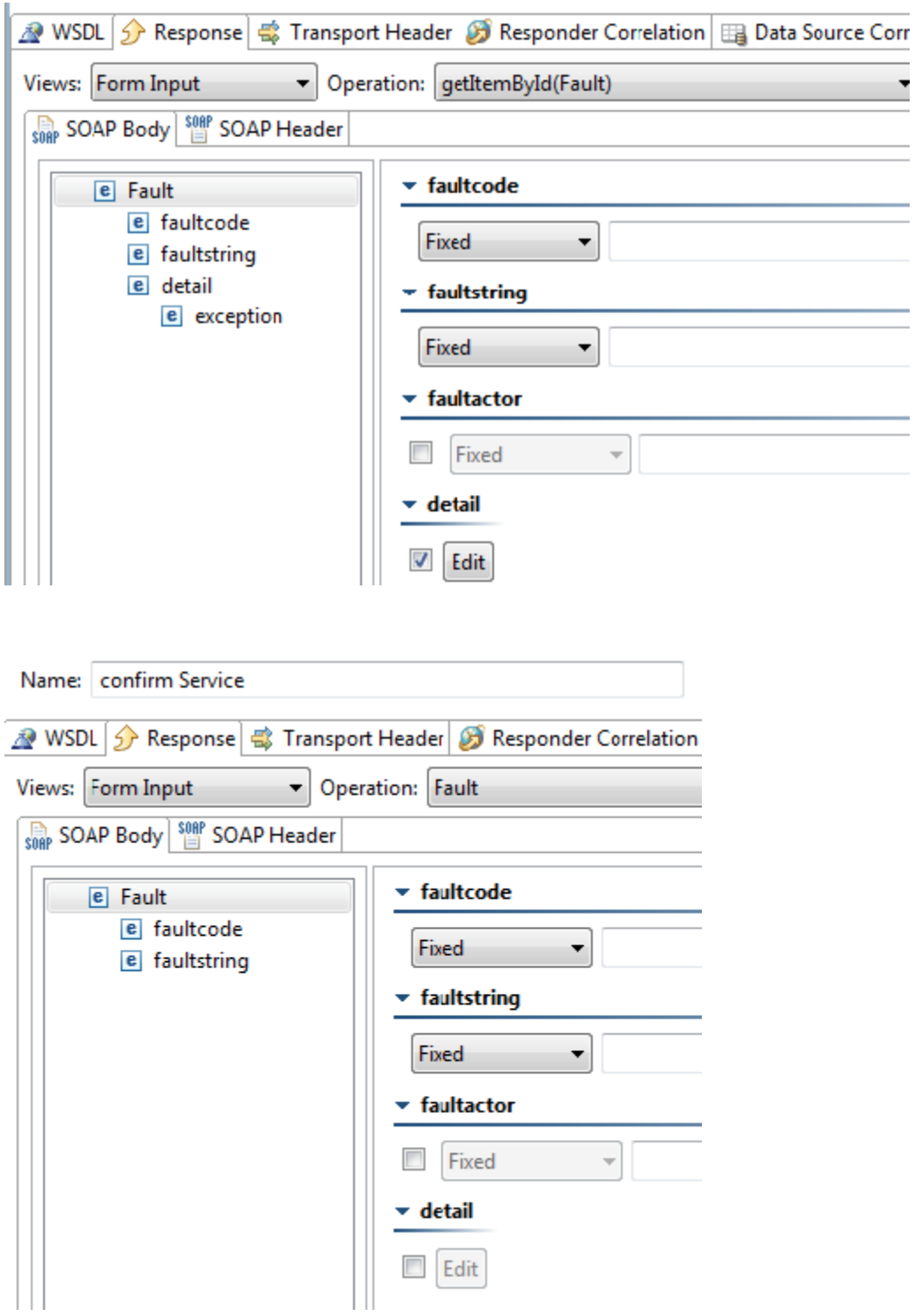

The SOAP fault differs across SOAP versions; as a result, if you change the SOAP version (under the Service Options> SOAP version area or in the Virtualize preferences), the SOAP Fault format will change.

```
<?xml version="1.0" encoding="UTF-8"?>
<SOAP-ENV:Envelope xmlns:SOAP-ENV="http://schemas.xmlsoap.org/soap/envelope/" 
xmlns:xsd="http://www.w3.org/2001/XMLSchema" xmlns:xsi="http://www.w3.org/2001/XMLSchema-instance">
 <SOAP-ENV:Body>
  <Fault xmlns="http://schemas.xmlsoap.org/soap/envelope/">
   <faultcode xmlns=""></faultcode>
   <faultstring xmlns=""></faultstring>
   <detail xmlns="">
    <ns1:exception xmlns:ns1="http://www.themindelectric.com/exceptions/"></ns1:exception>
   </detail>
  </Fault>
 </SOAP-ENV:Body> 
</SOAP-ENV:Envelope>
```
#### SOAP 1.1 Example

```
<?xml version="1.0" encoding="UTF-8"?>
<SOAP-ENV:Envelope xmlns:SOAP-ENV="http://schemas.xmlsoap.org/soap/envelope/" 
xmlns:xsd="http://www.w3.org/2001/XMLSchema" xmlns:xsi="http://www.w3.org/2001/XMLSchema-instance">
 <SOAP-ENV:Body>
  <confirmResponse xmlns="http://www.parasoft.com/wsdl/store-01/">
   <Result>true</Result>
  </confirmResponse>
 </SOAP-ENV:Body> 
</SOAP-ENV:Envelope>
```
#### <span id="page-2-0"></span>Video Tutorial: Creating a Virtual Asset from WSDL

This video describes how to create a virtual asset from a WSDL service description.

</p> </div> </div> </body> </html>